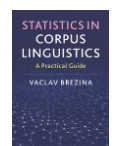

# **Neighbour clusters tool**

This tool can be used to:

- Perform VNC analysis.
- Visualise results of the analysis as a tree plot (dendrogram).

Instructions:

**1) Copy-paste data in the text-box in the following format directly from a spreadsheet.**

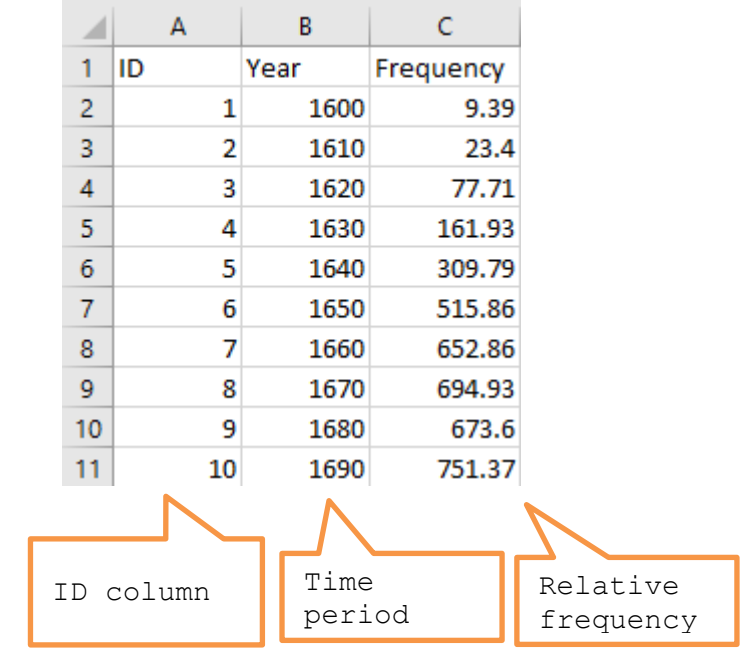

### **2) Select parameters**

Currently, the available choice is between standard deviation (*SD*) and coefficient of variation (*CV*) as the distance measure. Clustering method is set to Average linkage, which calculates the mean values for *SD* and *CV* when two pints are merged.

## 2. Select parameters.

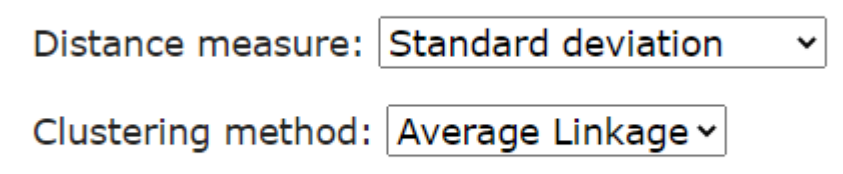

#### **3) Click on 'Analyse'.**

1. Paste tab delimited data including header row and id column. For help click here.

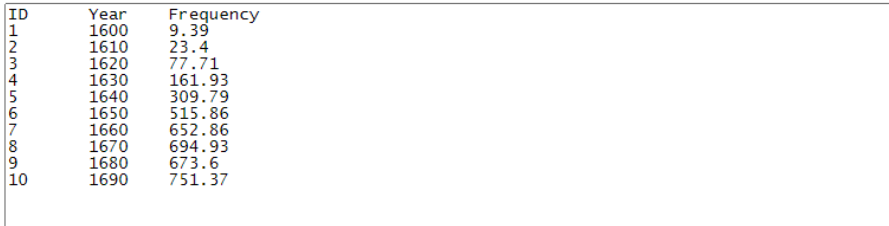

#### 2. Select parameters.

**CORPUS**<br>NGUISTICS

Distance measure: Standard deviation ◡ Clustering method: Average Linkage v

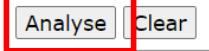

#### **4) The output**

The output is in the form of a tree plot (dendrogram). It only clusters data points if they are chronologically contiguous.

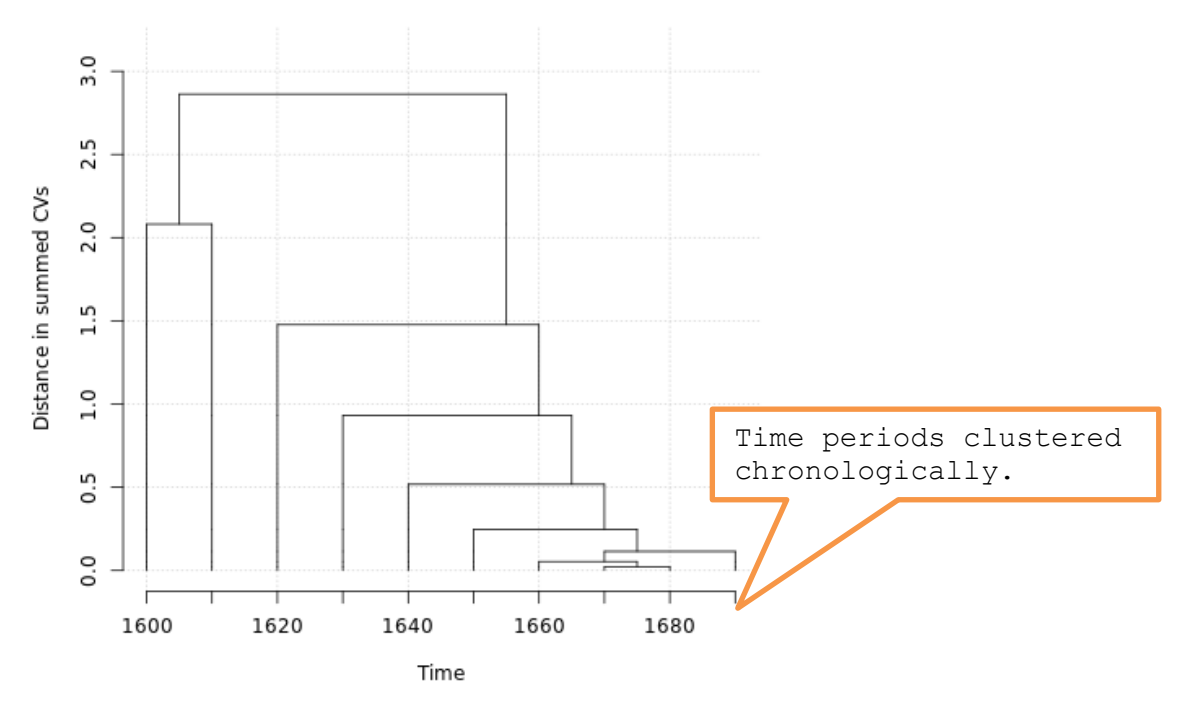

R R code that performs the analysis can be viewed and copied when going with the mouse pointer to R code